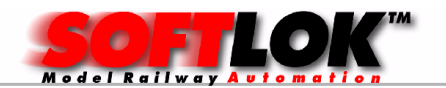

# MODELBAAN AUTOMATISERING

# De Standaard Software voor Digitale Modelbanen

# Programma informatie

# Ruim 30 jaar SOFTLOK

Sinds 1987 is SOFTLOK op de markt, intussen is het uitgegroeid tot een zeer uitgebreid besturingssysteem voor uw modelbaan, waar vele duizenden gebruikers van profiteren. Hieronder een beschrijving wat allemaal mogelijk is met SOFTLOK

# Doel van SOFTLOK

SOFTLOK is in de eerste plaats ontwikkeld om een modelbaan automatisch met de computer te besturen en geeft de gebruiker een totaal nieuwe dimensie aan afwisselingsmogelijkheden bij de afhandeling van het treinverkeer op de modelbaan, zo was het voorheen alleen mogelijk met speciale hardware om bepaalde besturingen mogelijk te maken bijv. langzaam optrekken / afremmen. Er zijn modelbaanliefhebbers die een automatisch treinenverloop afwijzen, omdat zij denken dat dit alleen maar voor demonstratie modelbanen geschikt is en dat het automatisch treinenverloop dan niet interessant is en vervelend. Wie er zo overdenkt, kent enkel de conventionele automatisch gestuurde modelbanen. Dit treinenverloop wordt door de toeschouwer snel doorzien, na de intercity komt steeds het lokaaltreintje enz. Na vijf "rondjes" wordt het al vervelend.

# Wat maakt het bij het "grootbedrijf" zo aantrekkelijk?

Bijv. een bezoek aan het station is zo interessant, omdat men steeds iets nieuws te zien krijgt. Ziet men steeds dezelfde vijf treinen dan is te interesse snel vervlogen.

# En hoe ziet het treinverloop op de modelbaan eruit?

De conventionele automatische besturing (baanvakbeveiliging) laat niet veel varianten toe en het treinverloop gaat al snel vervelen. Maar er is nog een mogelijkheid, namelijk de besturing met de "hand". Maar dit functioneert alleen als de locomotiefbestuurder maar één trein hoeft te besturen en niet gelijktijdig nog meer treinen moet besturen.

En wat gebeurt er in het onzichtbare baandeel (schaduwstation)? De chaos is al voorgeprogrammeerd.

Met SOFTLOK ziet het er geheel anders uit. Iedere trein rijdt met z'n eigen geprogrammeerde rijsnelheid en heeft z'n eigen route. En dit verloop zal net als bij een autorit net zolang duren, afhankelijk hoeveel andere treinbewegingen als "hinder" optreden.

Door deze verschillende rijtijden treden er steeds nieuw willekeurige treinbewegingen op, die voorheen nog niet zijn opgetreden. Zo wordt de toeschouwer een zeer afwisselend treinenverloop geboden.

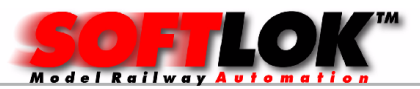

Dit treinenverloop kan natuurlijk alleen worden bereikt als de modelbaan ook zo is opgebouwd, dat er kruisingen en enkel sporige baanvakken aanwezig zijn. Wanneer alle treinen "alleen maar" naast elkaar of achterelkaar aan kunnen rijden, dan zal de rijtijd van een trein ook met **SOFTLOK** vrijwel hetzelfde zijn. Dan kunt u misschien wel een exacte dienstregeling creëren, maar het treinenverloop wordt zeer monotoon, voorspelbaar en gaat vervelen.

Maar er zijn in **SOFTLOK** niet vanzelfsprekend alleen maar toevalsbewegingen mogelijk, maar men kan ook doelbewust een trein bijv. op een bepaald spoor laten wachten, totdat een andere (specifieke) trein op het spoor daarnaast rijdt. Pas na een geprogrammeerde wachttijd gaat de treinrit verder. De automatische sturing kan met **SOFTLOK** alleen functioneren, omdat de SOFTLOK gebruiker de volgorde van de te schakelen wissels en seinen in alle rust heeft geprogrammeerd. Eveneens worden ook alle beslissingen voor elke locbestuurder voor het totaal te berijden traject van tevoren ingevoerd (geprogrammeerd).

In tegenstelling tot de mens is de computer in staat, de van tevoren vastgelegde beslissingen zeer snel en schijnbaar gelijktijdig uit te voeren, zodat ook het treinverkeer op een grote modelbaan veilig bestuurd kan worden.

# SOFTLOK stuurt niet alleen de hiervoor geprogrammeerde wisselstraten, maar doet op de juiste tijd en plaats ook alle beslissingen die de locbestuurder van de modeltrein moet doen.

# SOFTLOK is er voor de volgende digitaalsystemen

- **Märklin digitaal =/** $\sim$  en alle vergelijkbare systemen, bijv. **ARNOLD of** ELEKTUUR of UHLENBROCK Intellibox (6050 sysntax)
- FLEISMANN- FMZ en Twin- Center (TC-syntax)
- LENZ- digitaal  $+2.0$  en 3.0 met interface LI100 of LI100F
- TRIX SELECTRIX en vergelijkbare, bijv. Mütt digitaal
- UHLENBROCK Intellibox en FLEISCHMANN TWIN-CENTER (IB syntax)
- PC Control Card
- TAMS Easy Control/ Redbox
- Raptor (met PC interface)

Bij bestelling het type aangeven en bijbehorende syntax

# Voorwaarden Modelbaan (minimum)

- Digitaalsysteem voor uw modelbaan met PC (RS232) interface of PC

# CONTROL CARD

- Decoders voor wissels/ seinen

# Voorwaarden Modelbaan (automatisch rijden)

- Locomotieven met locdecoder

- Aansluiten van de noodzakelijke railcontacten voor de terugmelding van de treinposities aan **SOFTLOK**.

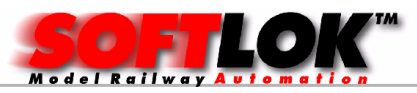

In principe kunnen zowel de terugmeldingscontacten van de leverancier worden gebruikt of de terugmeldingscontacten die "rechtstreeks" op de computer worden aangesloten. (zie separate beschrijving)

# Computer eisen:

- Processor: 486… Pentium of beter
- Besturingssysteem: DOS (V6.2…7.1), WINDOWS 95/98… WINDOWS NT/XP onder Vista/ Windows7 alleen in een Dosbox! of in een virtueel machine.
- SOFTLOK is een DOS- programma en draait hierdoor op (alle) gangbare besturingssystemen! Opmerking: bij WINDOWS95/98 moet het DOS-geheugen worden gecontroleerd op voldoende vrij geheugen ( DOS-commando MEM).alleen bij voldoende geheugen (zie hieronder) kan **SOFTLOK** worden gestart.
- Voor WINDOWS XP is er altijd voldoende geheugen. Beschikbaar en activering van 10 Mb EMS geheugen (zie installatie beschrijving)
- Harde schijf met ca. 5 Mb vrije ruimte
- Diskette of CD-rom loopwerk en/ of PC is geschikt voor start (Booten) van USB stick (BIOS instelling)
- Muis (deze is niet perse noodzakelijk, maar maakt de bediening een stuk eenvoudiger).
- 1 vrije seriële poort (RS232) voor aansluiting met de modelbaan
- Grafische kaart en monitor geschikt voor VGA (zonder "Shared Memory")

De hier bovengenoemde systeem eisen zijn minimum eisen! Wil men gebruik maken van terugmeldingen welke direct op de computer worden aangesloten in plaats via een digitaal systeem, dan moet **SOFTLOK** direct onder DOS draaien of Windows98!

Gezien het feit dat nieuw PC's standaard met Windows XP of Windows 7 worden uitgeleverd heeft u de volgende mogelijkheden om deze PC geschikt te maken voor SOFTLOK.

# Controleer voor aanschaf van een nieuwe PC of SOFTLOK geen conflicten heeft met de VGA kaart! (Shared memory)

Download de demo versie (V10) en installeer deze op een USB stick. Start de PC en start vervolgens de demo versie. Start **SOFTLOK** zonder problemen op, dan kunt u verder gaan met de volgende kenmerken:

- 1) heeft de computer 1 of 2 RS232 aansluitingen
- 2) heeft de computer voldoende PCI sloten

Afhankelijk of u vraag 1 positief kan beantwoorden heeft u voor deze aansluiting geen extra PCI slot nodig.

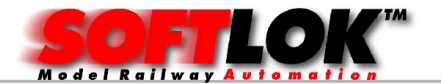

# RS232 aansluiting:

Noodzakelijk voor communicatie met het digitaalsysteem, minimaal 1, echter gaat u wissels/seinen gescheiden aan sturen via een 2<sup>e</sup> digitaalsysteem dan heeft u nog een RS232 aansluiting nodig. Een alternatief is de PC Control extensie kaar (alleen Motorola), deze wordt weer m.b.v. een PC I/O 96 kaart aangesloten (PCI slot).

Wilt u ook een 2<sup>e</sup> computer aansluiten (Master/Slave) dan heeft u ook hiervoor een RS232 aansluiting voor nodig. In ons assortiment is een speciale RS232 kaart aanwezig welke ook nog sneller kan communiceren dan een standaard RS232 aansluiting!

#### Aantal PCI sloten:

Ook dit is sterk PC (moederboard) afhankelijk. Kiest u voor een mini PC dan zal er weinig plaats zijn voor uitbreiding van extra hardware, een geschikt moederboard heeft minimaal 4 PCI sloten. Omdat de PC I/O kaart 192 een "sandwich" constructie is "kost" dit de ruimte van 2 PCI sloten, bovendien moeten ook de flatkabels naar buiten worden gevoerd, dit gebeurt via een leeg slot.

#### Inrichten van de PC:

Eigenlijk is altijd het beste om **SOFTLOK** direct onder DOS te laten draaien, dit werk het snelst en is noodzakelijk met de hardware uitbreidingen, maar ook het uitlezen van de S88 modulen werkt betrouwbaarder.

De reden hiervan is "Windows is niet Real Time, maar "Event" gestuurd!

# Op nieuw installeren:

U kunt een nieuwe DOS partitie aanmaken en vervolgens het huidige besturingssysteem opnieuw installeren op de "D partitie"

De "C partitie wordt gebruikt voor DOS.

Tijdens opstarten kunt u kiezen voor DOS, (**SOFTLOK**) of gewoon het andere besturingssysteem (XP/ Windows 7)

# Installatie aanpassen:

U wilt of kunt het huidige besturingssysteem niet opnieuw installeren. Dan zult u een "bootloader"moeten installeren om naast uw huidige besturingssysteem een 2<sup>e</sup> besturingssysteem (DOS) te installeren.

3<sup>e</sup> mogelijkheid is (werkt alleen als PC bootable is van USB device) om **SOFTLOK** te installeren op een USB stick.

U start de PC, PC start op van USB stick en deze wordt meestal gezien als "drive C"

Vanaf deze schijf kunt u met **SOFTLOK** werken, zonder dat het invloed heeft op uw reeds geïnstalleerde besturingssysteem. In principe werkt ook de aangesloten randapparatuur (uitzondering is USB printer en dergelijke) De schrijf en leessnelheid van de USB stick speelt hierbij wel een rol om te SOFTLOK op te starten en tussen het wisselen van de verschillende onderdelen van **SOFTLOK**. Het heeft **geen negatief effect** op het verloop van het Automatisch rijden of bediening van **SOFTLOK**.

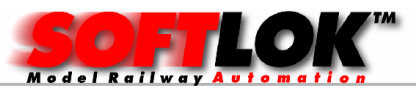

#### Handbediening in SOFTLOK

Naast de vele mogelijkheden van het automatisch rijden wordt ook de modelbouwer niet vergeten, die met de hand in het "speelgebeuren" op de modelbaan wil ingrijpen.

D.m.v. het klikken met de muis kunnen alle noodzakelijke

modelbaanbedieningen eenvoudig worden uitgevoerd. Laat het automatisch programma rustig op de achtergrond draaien. Bepaal zelf op welke sporen u wilt rijden. Het automatisch programma heeft in principe aan één vrijspoor in het station voldoende, als u de andere sporen zelf wilt berijden. U bepaalt, hoe het verloopt. Als u uit gerangeerd bent, dan kunt u alle sporen weer vrij geven voor het automatische programma. U bent en blijft de gene die bepaalt wat er op de modelbaan gebeurd.

#### NIEUW!

Bestuur uw modeltreinen nu met de hand vanaf uw smartphone. naast alle loc functies, kunt u ook wissels/ seinen/ draaischijf/ vervolgstarts bedienen. deze uitbreiding is ideaal om snoerloos rond de modelbaan te komen of zelfs onder de modelbaan om bijvoorbeeld de werking van een decoder te controleren.

#### Waar blijft het plezier van de modelbaan hobby, als de computer de modelbaan bestuurt?

In tegenstelling tot de conventionele blokbeveiliging komt het programma gestuurde automatische treinverloop nooit werkelijk gereed. Hoe beter men de mogelijkheden van de treinbesturing d.m.v. **SOFTLOK** begrijpt, des te meer ideeën zou men kunnen realiseren. De tot op heden geprogrammeerde trajecten (treinverloop) moeten dan niet gewist worden om een nieuw traject in te voeren. Men kan bestaande trajecten naar wens wijzigen, uitbreiden of aanpassen.

Wie na enig nadenken en ook na tegenslagen (men kan altijd iets over het hoofd zien of wat vergeten) een van tevoren bedachte treinroute in praktijk heeft gebracht, die zal daar terecht trots op zijn en zijn (haar) plezier er van hebben. En welke voldoening geeft het dan, als een modelbouwer zijn (haar) eigen modelbaan in actie kan brengen en aan zijn (haar) vrienden kan laten zien, alles kan uitleggen, terwijl de treinen volop rondrijden?

# Samenvatting van SOFTLOK

SOFTLOK heeft de mogelijkheid van volautomatisch treinenverloop, maar ondersteunt ook handmatige sturing van treinen d.m.v. uitgebreid status indicatie en 6 pagina's voor spoorbaanoverzicht.

Voor SOFTLOK is er geen stroomonderbreking voor de seinen noodzakelijk. Alle trein "stops" en snelheidsinstellingen (optrekken / afremmen) gebeuren programma gestuurd. Daarbij blijft de loc "front" verlichting bij een "rood" sein aan en ook het langzaam optrekken en afremmen is gewaarborgd.

SOFTLOK heeft een eenvoudige "Spoorbaan editor", waarmee u zelf uw modelbaan met alle baanvakken, wissels en seinen op het beeldscherm kunt weergeven. Bij grotere banen kunt u dit verdelen over 6 (pagina's).

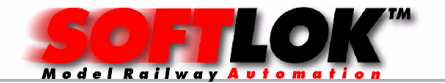

Gelijktijdig kunnen er 100 treinen onafhankelijk één voor één willekeurig gestuurd worden (na van tevoren ingegeven volgorde). Voor de sturing van het treinenverloop kunnen gelijktijdig tot maximaal 696 railcontacten worden aangesloten en uitgelezen worden. Een wisselstraat beveiliging om botsingen te voorkomen met maximaal 960 mogelijke blokken is vanzelfsprekend een onderdeel van SOFTLOK.

# Programma bediening

De bediening van het programma werkt met zogenaamde "Pulldown menu's". D.w.z. Na het openen van een menuvenster verschijnt er een nieuw venster, waar men de keuze heeft uit verschillende items, ook deze items kunnen weer een nieuw venster openen, totdat de gewenste informatie op het scherm staat. Deze manier van bediening geeft een overzichtelijk beeld. Ook bestaat de mogelijkheid om d.m.v. functietoetsen direct naar een bepaald item te gaan. De gebruiker van **SOFTLOK** wordt tijdens het invoeren van gegevens niet opgezadeld met een programmeertaal, maar met een overzichtelijk programma oppervlak. Gegevens worden in speciale invoerboxen weergeven, Verkeerde invoer wordt door SOFTLOK zo mogelijk gecontroleerd en eventueel afgewezen. Alle programma delen zijn met verschillende achtergrondkleuren voorzien, zodat men na korte tijd aan de hand van de achtergrondkleur het programmadeel herkent. Zelfs de invoer van numerieke waarden kan eenvoudig met de muis worden uitgevoerd.

# Railcontacten in SOFTLOK

Het is vanzelfsprekend dat een automatische besturing alleen kan plaats vinden als er terugmeldingen aanwezig zijn. Deze terugmeldingen worden meestal gemaakt door "stroomdetectie", schakelrails, reedcontacten en / of lichtsluizen. Belangrijk is alleen, dat een rijdende trein een bepaalde positie op de modelbaan kan terugmelden.

Railcontacten worden aangesloten aan de terugmeldingsmodulen van de leverancier of via speciale hardware interfacekaart (PC I/ O kaart met 8255) die onafhankelijk van een modelbaan besturing functioneert (Zie prijslijst).

# Seinen in SOFTLOK

SOFTLOK maakt onderscheid tussen logische en echte seinen.

Logische seinen definiëren een stopplaats voor locomotieven.

De hardware bestaat uit railcontact op de plaats waar de trein moet stoppen. In alle andere gevallen bestaan logische seinen slechts voor de logica van het programma en worden als deel van de modelbaangegevens in het bestand van SOFTLOK ingevoerd.

Logische seinen moeten in voldoende aantal definieert zijn om met **SOFTLOK** een automatisch treinverloop te verkrijgen.

Echte seinen staan op de baan en hebben een decoratief karakter.

De toeschouwer moet immers weten waarom een trein op die plaats stilstaat. Er zullen maar weinig modelbouwers een station maken zonder er ook seinen te

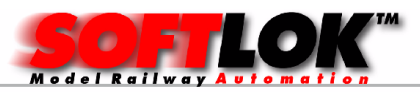

plaatsen. Echte seinen mogen geen trein beïnvloeding hebben, waar deze reeds aanwezig is moet dit ongedaan worden gemaakt. Alle trein "stops" worden door een commando van het programmama uitgevoerd.

Doordat geen treinbeïnvloeding nodig is kunt u goedkopere seinen gebruiken. Mocht u reeds seinen met treinbeïnvloeding hebben, dan kan deze beïnvloeding naast de gebruikelijke beveiliging worden gebruikt. Hiervoor wordt het stroomloze stukrail zover achter het sein geplaatst, zodat een trein bij een normale treinstop niet op dit stukrail tot stilstand komt. Het stroomloze stuk rail heeft alleen de functie als een soort noodstop, zodat bij een programmeerfout in uw traject de trein als nog tot stilstand komt bij een rood sein en een botsing wordt vermeden. Deze extra beveiliging werkt echter alleen als het baanvak in één richting wordt bereden.

Vanzelfsprekend worden alle echte seinen net als de wissels door SOFTLOK gestuurd met tegelijkertijd ook de bijbehorende logische seinen op de modelbaan. Als SOFTLOK bijv. Sein-8 op "groen" zet, wordt sein-8 op de modelbaan ook op groen gestuurd.

In het schaduwstation of in lange tunnels, waar deze seinen nodig zijn, zijn echte seinen dus overbodig.

Ook op het zichtbare deel hoeven echte seinen niet direct aanwezig te zijn. Deze kunnen naarmate de bouw van de modelbaan vordert worden geplaatst. Maar het automatisch rijden kan al worden gerealiseerd.

### Blokken in SOFTLOK

De beveiliging van de modelbaan wordt d.m.v. baanvakken gewaarborgd, die conflicten vergrendelt. Hierdoor is een botsing op kruisingen of het inrijden op een andere trein niet mogelijk.

Doordat de baanvakken ook over kruisingen en wisselstraten kunnen lopen, kan m.b.v. van een ander baanvak een wisselstraat worden gedefinieerd.

Als een loc een blok wil inrijden dan geeft **SOFTLOK** het blok vrij voor deze loc en schakelt voor dit blok geldende wisselstraat en zet het blokinrijsein op groen (aangenomen dat dit blok vrij was).

Ieder blok heeft minimaal 2 railcontacten. Het eerste contact is het  $1<sup>e</sup>$ afremcontact van dit blok (afremmen indien het sein op rood staat), het  $2^e$ contact is het stopcontact van dit blok.

Waar niet precies gestopt hoeft te worden (bijv. schaduwstation) is dit contact niet nodig. Bij dit contact begint voor alle treinen het afremmen, als het voorliggende sein op rood staat.

De stopplaats wordt afhankelijk van de treinlengte en treinlast bepaald. Dit contact moet dusdanig geplaatst worden dat ook bij een lange stopplaats geen botsing op navolgende wissels kan ontstaan.

Alle stappen voor de definitie van een blok worden in **SOFTLOK** volledig ondersteund en in de handleiding uitvoerig beschreven.

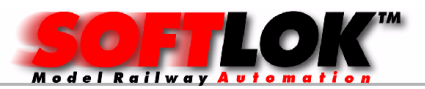

Als basis moeten alle automatische treinritten zo verlopen, dat zodra er een gewenst blok is waar de trein inrijden wil dat deze in de programmering van die trein wordt aangeroepen. Is het blok vrij dan wordt het betreffende blok aan die trein toegewezen. Daarin wordt door **SOFTLOK** voor dit geldende blok de juiste wisselstraat opgezet en het blokinrijsein gaat op groen.

Nu mag de trein reageren op voorwaarde van een groensein. Heeft de trein het blok verlaten dan wordt het blok weer vrijgegeven.

Om een blok te programmeren in **SOFTLOK** moet men aan de volgende voorwaarden voldoen.

- Blok aanvragen (vergrendeling met andere blokken)
- **Blok vrijgeven** (vergrendeling opheffen)
- Blok schakelingen (wisselstraten zetten)
- Blok initialisatie (blok bezetting na start Aut. Pgm)
- Blok vergrendelingscontacten (welke contacten behoren tot welk blok)

Gebruikelijk zijn op de modelbaan niet alle blokken even lang. Is een trein langer dan het kortste blok dan is dit voor **SOFTLOK** geen probleem. Evenzo kan een trein meerdere blokken achter elkaar bezet houden. Iedere trein wordt in SOFTLOK door een eigen programmaverloop aangestuurd.

# Trajecten in SOFTLOK

Iedere trein wordt in SOFTLOK door een traject gestuurd. Dit wordt door de gebruiker aangemaakt (met ondersteuning van **SOFTLOK**) en legt het verloop voor iedere trein tot in detail vast. Door deze individuele toewijzingen van een baanvak aan een bepaalde trein worden de mogelijkheden van het digitaalsysteem volledig benut.

Dit betekent, dat bijv. de ICE op het hoofdspoor verder rijdt, terwijl een lokaal treintje een baanvak verder een zijspoor neemt (automatisch) of, dat de sneltrein 30 sec. In het station wacht, terwijl de goederentrein zonder te stoppen doorrijdt.

Elk traject voor iedere trein begint en eindigt op een vaste plaats (eigen gedefinieerde uitgangspositie) en kan maximaal 1000 stappen bevatten die d.m.v. lussen meerdere keren kunnen worden doorlopen. Is het eindpunt bereikt dan begint alles weer van voren af aan.

Om op gebeurtenissen te reageren in het treinenverloop kan in het programmaverloop een voorwaardelijke sprongopdracht gegeven worden. Voorbeeld: Na stap 5 volgt stap 6. Is de sprong opdracht in stap 5 uitgevoerd dan wordt het verdere verloop niet bij stap 6 maar bij stap 25 voortgezet. Maar het traject stuurt niet alleen het verloop van de trein, maar ook alle uit te voeren schakelfuncties (bijv. sein terug op rood zetten). Het traject vraagt zowel alle benodigde blokken aan en "regelt" ook de desbetreffende snelheid voor dat baanvak.

In tegenstelling tot de vaste rijspanningen voor bepaalde baanvakken (bij de conventioneel gestuurde modelbanen) krijgt in SOFTLOK een zware

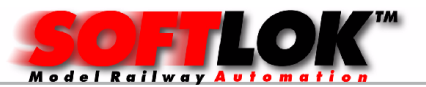

goederentrein op een helling een hogere rijspanning, dan een lichte locomotief (via de geprogrammeerde rijsnelheden).

Als de treinlast van een loc wijzigt en de snelheid niet meer bij dat baanvak past (bijv. de loc haalt de helling niet meer) is een programma wijziging van de rijsnelheid voldoende om deze aan te passen aan de nieuwe treinlast.

Het traject maakt het zo mogelijk om iedere trein een individueel verloop te geven.

# In het traject wordt het volledige verloop van een trein met alle details vast gelegd.

Ieder traject bestaat uit 1000 instructies. In elke instructie van dit traject zijn worden bepaalde acties vastgelegd, die weer op een bepaald moment en op bepaalde voorwaarden worden uitgevoerd.

Baanvakken, die meerdere malen worden bereden, worden in lussen geprogrammeerd, om instructies te besparen.

Het gelijk blijvende verloop van een lus kan beëindigd worden, zodra aan het geprogrammeerde criterium voldaan is, bijv. als een van tevoren ingestelde tellerstand bereikt is.

Om op gebeurtenissen te kunnen reageren, kan het verloop na iedere instructie, afhankelijk van de geprogrammeerde sprongvoorwaarde, op een andere plaats worden voortgezet (voorwaardelijke sprong). Voor de programmering van een instructie hoort de instructiestartvoorwaarde en de instructieverbinding.

De instructiestartvoorwaarde zegt, wanneer er iets moet gebeuren (bijv. als een bepaald contact geactiveerd wordt) en de instructieverbinding zegt, wat er moet gebeuren (bijv. blok 17 aanvragen).

Sinds V8.0 is voor de invoer van de trajectgegevens een zogenaamde "trajectgenerator" aanwezig. Hiermee kan op een eenvoudige manier een volledig traject worden aangemaakt.

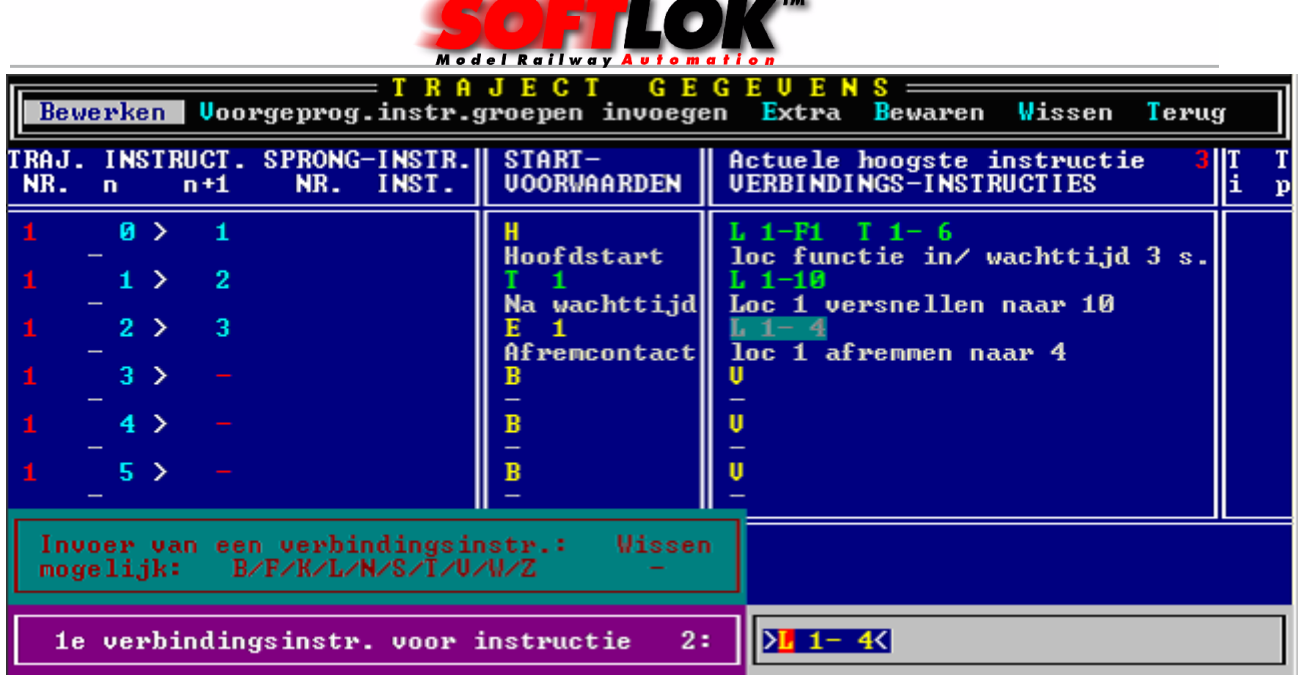

Met V10 wordt het invoer venster nog uitgebreider en bedieningsvriendelijker

Het venster voor de invoer van de trajectgegevens laat alle gegevens per regel zien van een programma instructie (stap). Onder deze regel bestaat de mogelijkheid om een commentaar tekst in te vullen. Gelijktijdig worden nog 6 instructies weergegeven.

In wezen bestaat het invoer venster uit 3 delen

Het  $1<sup>e</sup>$  deel (links) bevat de volgorde waarin de instructies worden uitgevoerd. Hier dus na instructie 0 komt 1, na instructie 1 komt 2 enz.

Het 2<sup>e</sup> deel (midden) **bevat de instructievoorwaarde(n)**. Dat zijnde gebeurtenissen waarop het programma reageert.

Het 3<sup>e</sup> deel (rechts) bevat **de instructieverbindingen** (commando's) die worden uitgevoerd .Bijv. als E1 wordt geactiveerd gaat loc-1 afremmen tot de waarde 4.

#### SOFTLOK commando's

#### Mogelijke instructiestartvoorwaarden:

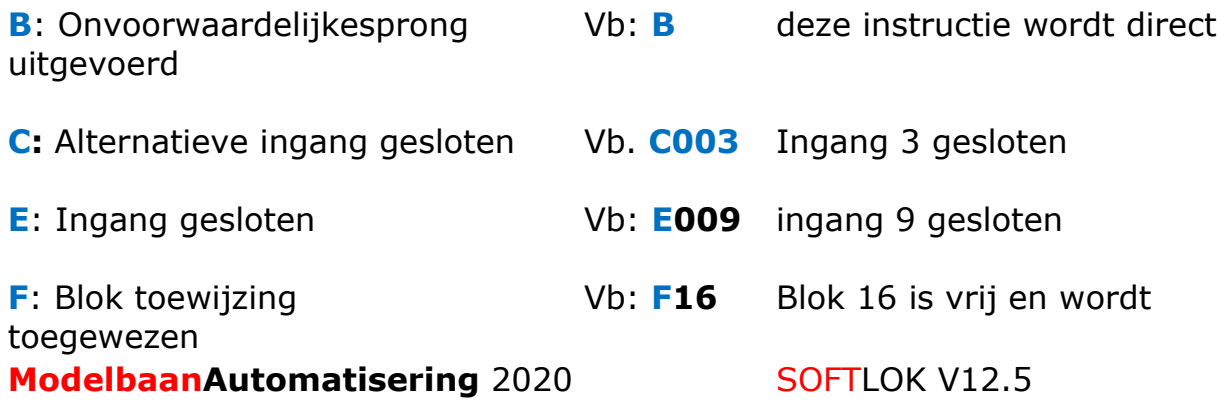

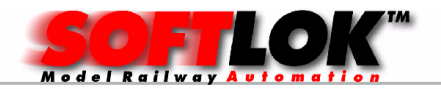

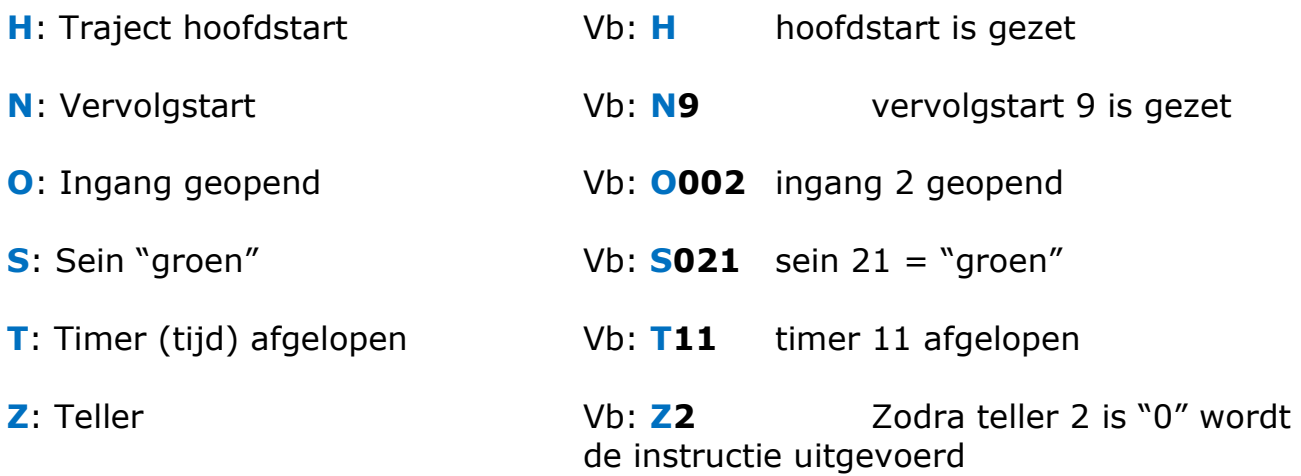

# Mogelijke instructieverbindingen:

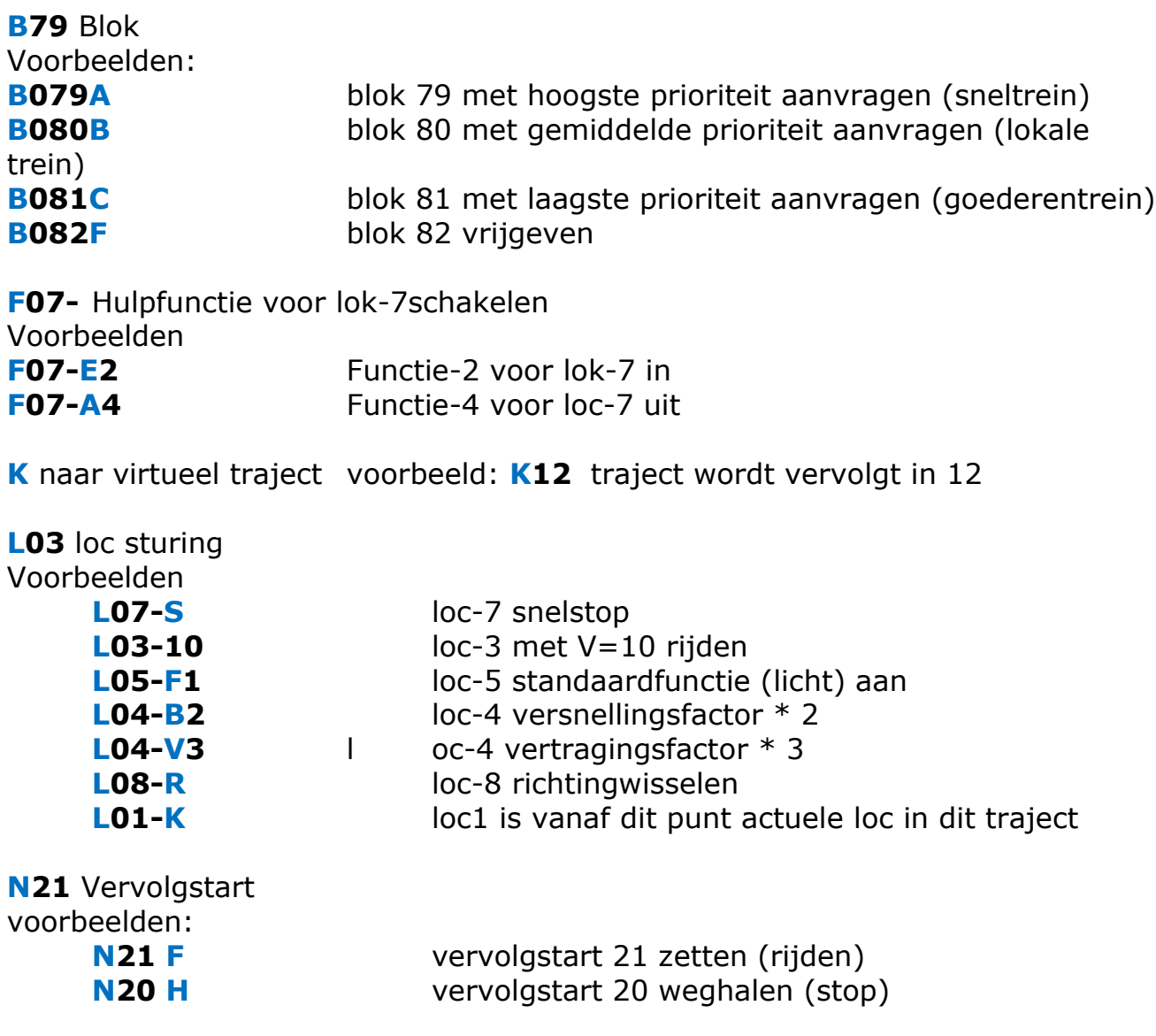

S15- schakelcommando sein voorbeelden:

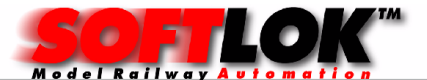

**S015 G** sein 15 op "groen" SO17 R sein 17 op "rood"

T07 Timer instellen voorbeeld:

T07-25 timer 7 op 25/2 sec. instellen

V Onvoorwaardelijke instructie verbinding voorbeeld:

V deze instructie doet niets

W11- schakelcommando wissel voorbeelden:

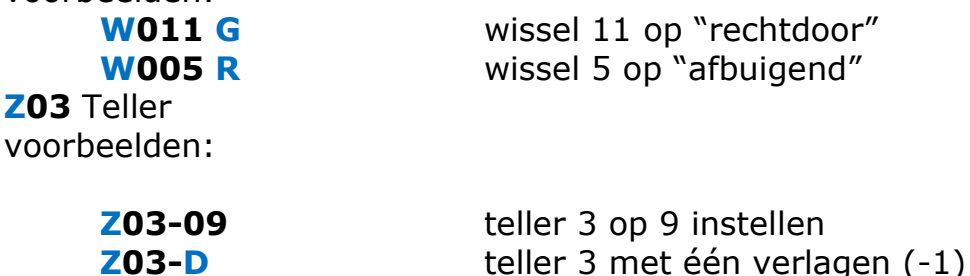

**Z03-I** teller met één verhogen (+1)

Zoals reeds gezegd bevat een traject ook alle beslissingen van een treinrit. Deze beslissingen zijn meestal afhankelijk van voorwaarden, bijvoorbeeld snelheid verminderen naar rijstap 7, indien volgende sein op "rood"staat, of met ongewijzigde snelheid doorrijden met rijstap-14, indien sein op "groen"staat.

Een andere mogelijke beslissing is:

Blok-7 aanvragen voor het inrijden van het station – als gewenste spoor bezet is – een alternatief blok-12 aanvragen.

Een beslissing in een treinverloop, dus in een traject, wordt door aftakking (sprong) geprogrammeerd.

Het programma verloop wordt niet voortgezet met de volgende instructie, maar gaat verder met een alternatieve instructie (spronginstructie).

Wanneer deze zogenaamde sprong (wissel naar alternatief) plaats vind of niet, hangt af van het type "Sprongvoorwaarde"

# Mogelijke sprongvoorwaarden:

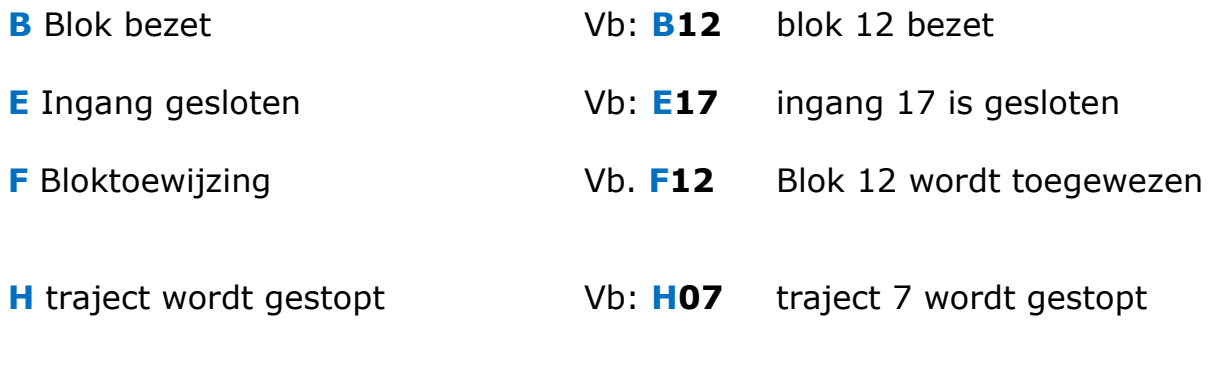

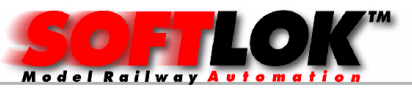

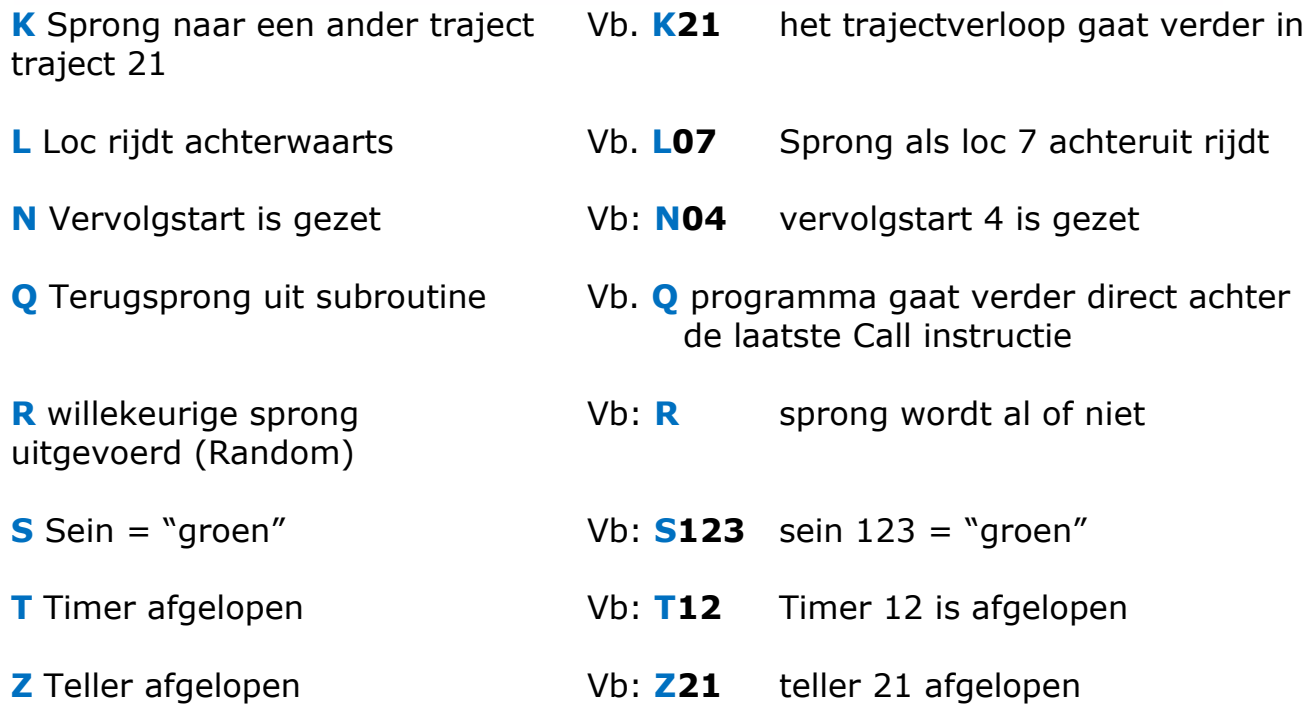

Misschien heeft u het reeds gemerkt, dat er alleen maar wissels en seinen genoemd worden. Uit ruimte overweging is er geen plaats voor andere magneetartikelen. Dit betekent natuurlijk niet dat er alleen maar wissels en seinen worden bestuurd

In het digitaalsysteem worden immers alle magneetartikelen via een bijbehorende decoder c.q. ontvangerbouwsteen aangestuurd. Het digitaalsysteem moet ieder magneetartikel via een bepaald adres kunnen benaderen.

Daarom kan er in principe alles met **SOFTLOK** worden geschakeld, wat maar aan de decoder kan worden aangesloten. En omdat er ook decoders met een omschakelrelais (bistabiel) zijn, is er bijna alles op aan te sluiten wat er te krijgen is voor de modelbaan.

In **SOFTLOK** kunt bijzondere elementen, beginnend met het ontkoppelrail tot en met de spoorbomen en de draaischijf, als pseudo sein definiëren. In het spoorbaanoverzicht kunt u via een speciaal symbool bedienen

Tijdens het programmeren in het traject of in de status sturing zegt u dan bijv. "Sein-17 rechtdoor" i.p.v. spoorwegovergang 2 bomen op.

Tot nu toe heeft u enige theorie gelezen voor het programmeren van een traject in **SOFTLOK**, er zal zeker nog vragen zijn of het zal misschien nog niet volledig duidelijk zijn.

Sinds versie 8.0 is het programmeren van en traject kinderlijk eenvoudig geworden, d.m.v. de traject generator. SOFTLOK stelt alle belangrijke instructiegroepen ter beschikking die u slechts na elkaar hoeft in te voegen na gelang uw traject voor uw modelbaan klaar is.

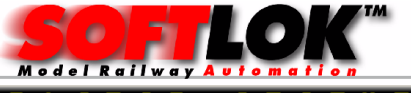

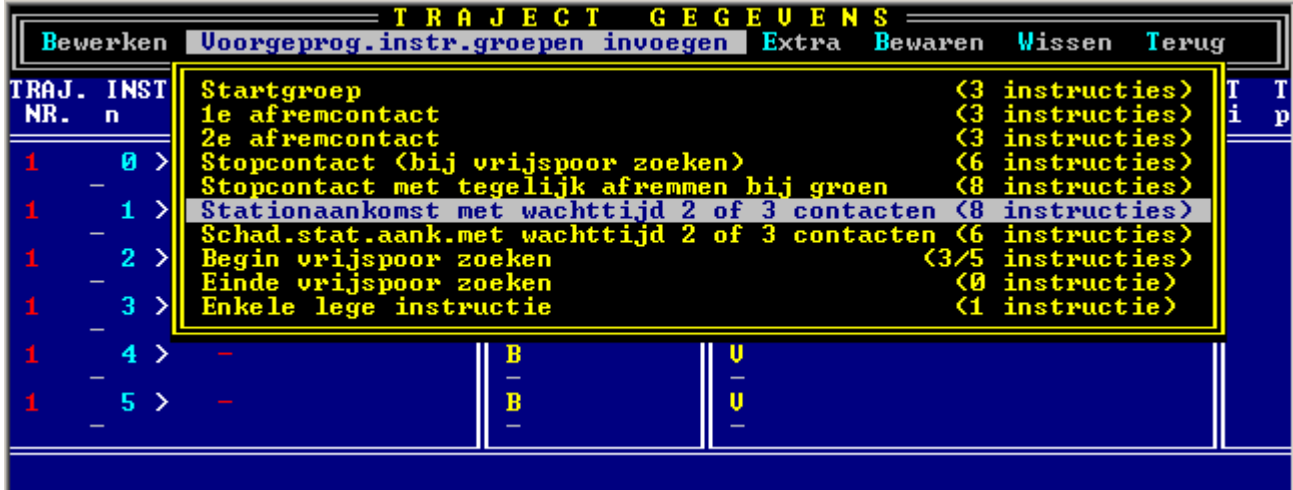

De treinrit begint altijd met een **Startgroep** en eindigt weer in het Schaduwstation. Vanzelfsprekend moet SOFTLOK van u enige gegevens vragen om een nieuwe instructiegroep in te kunnen voegen.. Naast invoeren van het locnummer zijn er vragen als ingangsnummer enz.

U zult verbaast zijn hoe eenvoudig en snel u nu een volledig traject samenstelt. Nadat u één "basis traject" heeft geprogrammeerd en heeft getest kunt u dit traject weer gebruiken voor andere trajecten. **SOFTLOK** heeft verschillende hulpfuncties (knippen/ plakken) om een traject op een relatief eenvoudige wijze aan te passen voor een ander nieuw traject.

# Status sturing

Naast de mogelijkheid om alle digitaalelementen via het spoorbaanoverzicht te sturen heeft u in **SOFTLOK** ook de beschikking van een uitgebreid status menu. In dit venster kunt u alle digitaalelementen die op uw modelbaan zijn aangesloten op het beeldscherm zichtbaar maken en bedienen. Dit is o.a. noodzakelijk om na het aansluiten te controleren of deze elementen goed functioneren en juist zijn aangesloten.

Vanzelfsprekend kunt u ook al uw locs met alle locgegevens weergeven en traploos en precies sturen (hand).

Voordat u een nieuw traject programmeert moet u eerst weten, hoe snel de betreffende trein over de baan moet rijden. M.b.v. dit menu kunt u de verschillende snelheidswaarden invoeren en vervolgens noteren om deze later in te voeren bij het programmeren van een traject.

Ook tijdens het testen van trajecten kunt u baanvakken aanvragen en vrijgeven, zodat u een treinrit kan simuleren met één trein en deze ook stopt op de juiste plaats voor een rood sein.

Tevens kunnen alle trajecten worden weergegeven met hun actuele instructienummer tijdens automatisch bedrijf, zodat u het hele traject kunt volgen. Zo ziet u direct, waarom bijv. op een bepaald moment een trein niet verder riidt.

Voor het in bedrijf stellen van een nieuw geprogrammeerd traject kunnen ook de ingangen (railcontacten) door de gebruiker worden gezet (geactiveerd)

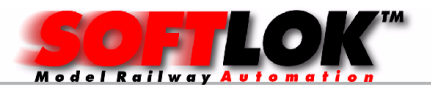

worden (simulatie). Op deze manier kunt u een traject stap voor stap doorlopen, zonder dat er overigens maar een trein rijdt!

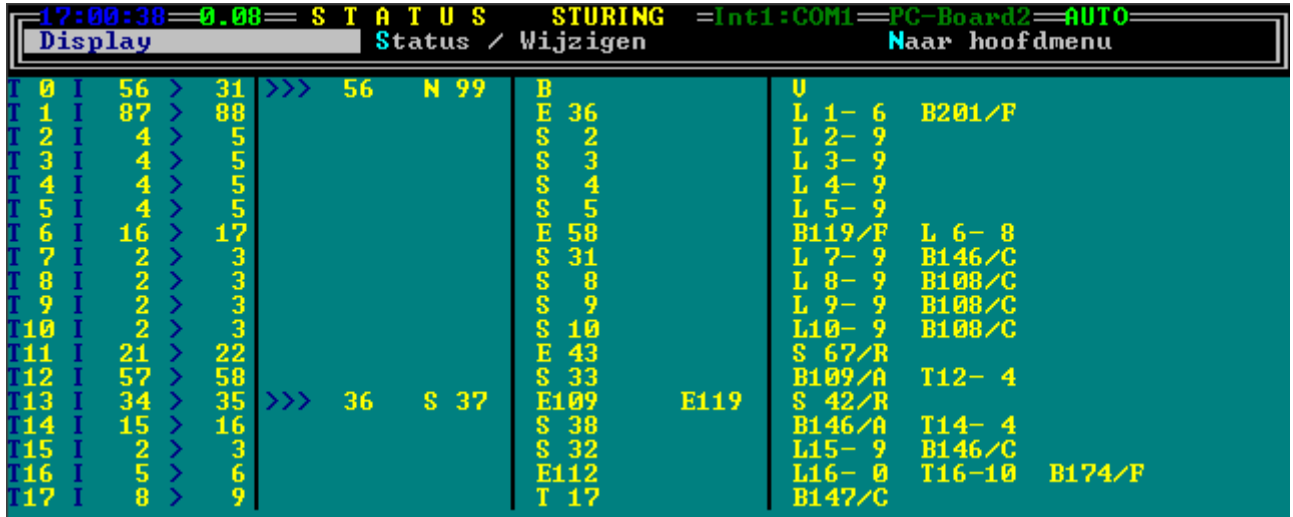

U ziet **SOFTLOK** is niet ontwikkeld van "achter het bureau", maar bevat alle elementen, die de gebruiker tijdens het werken met het programma zinvol ondersteunt.

# Spoorbaanoverzicht in SOFTLOK

U heeft 6 pagina's ter beschikking om uw modelbaan weer te geven. Zo kunt u de modelbaan in delen op het scherm weergeven, wat de overzichtelijkheid vooral als de modelbaan uit verschillende lagen is opgebouwd - ten goeden komt.

Het omschakelen tussen de verschillende pagina's kan zowel met de muis, als met het toetsenbord gebeuren. Het spoorbaanoverzicht in **SOFTLOK** geeft de mogelijkheid om permanent een overzicht te houden van bijv. het schaduwstation.

Wissels en seinen worden in hun actuele situatie weergegeven, ook ziet u de railcontacten open of geactiveerd.

Eveneens ziet u de blokbezetting (vrij/ bezet). De rode lijnen met de rode "blokboxen" geven een bezet spoor aan, met de bijbehorende treinnaam, nummer, blok (bijv. IC). Is de blokbox groen van kleur dan is het betreffende blok vrij, paars betekent blok is aangevraagd maar nog niet toegewezen.

Naast de weergave van alle elementen kunnen deze ook eenvoudig worden bediend. D.m.v. de muis wordt het betreffende element aan gewezen en vervolgens aangeklikt, de schakelactie vindt dan direct plaats.

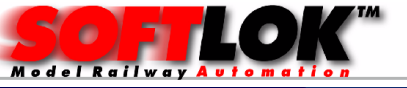

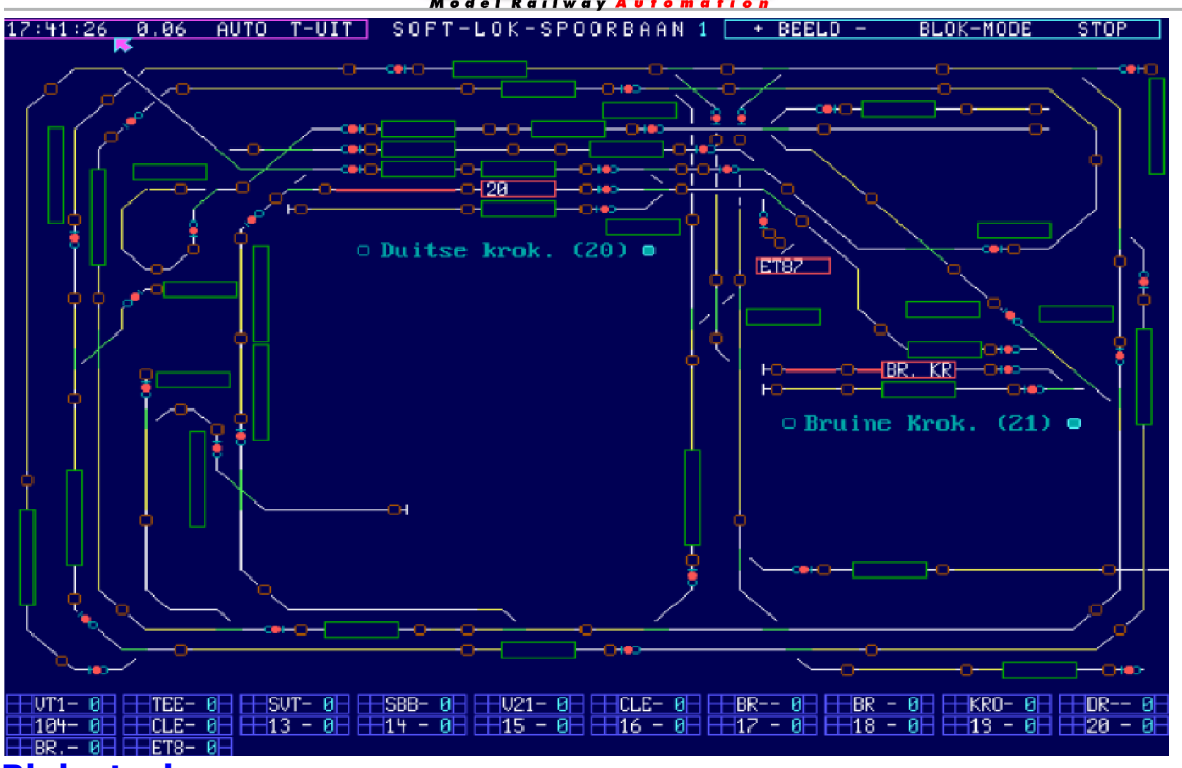

#### Blok sturing

Op dezelfde manier kan er met de hand een blok worden aangevraagd of worden vrijgegeven. Wordt er op deze wijze een blok aangevraagd dan kunnen de treinen die automatisch worden bestuurd geen gebruik meer maken van die blokken. Hierdoor kunt u handmatig tijdens het automatisch bedrijf met een trein rangeren. Vervolgens geeft u de blokken weer vrij en het automatisch programma kan deze blokken weer gebruiken.

#### Loc sturing

Ook de loc sturing is gedacht: Tot 90 locs (per pagina) worden in de onderste 3 regels weergeven, deze geven de actuele waarde aan en zijn te gebruiken voor handmatige besturing. Alle mogelijke hulpfuncties zijn d.m.v. muisklik in en uit te schakelen en de locsnelheid wordt geregeld via het toetsenboord.

#### Simulatie

Door het "aanklikken" van een terugmelding in het spoorbaanoverzicht worden deze contacten intern geactiveerd. Op deze manier kunt u een volledig geprogrammeerd traject achter het beeldscherm simuleren.

#### Automatische Simulatie

In plaat met de hand de contacten te activeren kunt u dit ook geheel automatisch laten uitvoeren door **SOFTLOK**, op deze manier ziet u op de computer het virtuele treinen verloop, waarop u op ieder moment kan ingrijpen voor een eventuele aanpassing

# Deze functionaliteit biedt u de ultime testfunctie van uw geprogrammeerde trajecten, zonder veel inspanning!

Vanuit het hoofdmenu (menupunt: configuratie) kunt u de spoorbaan editor voor 6 mogelijke overzichten oproepen. Met dit submenu kunt u alle elementen

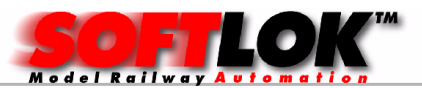

waaruit het nieuwe beeld bestaat, op ieder gewenste plaats van het beeldscherm weergeven

Op ieder moment kunt u reeds geplaatste elementen weer verwijderen. Zo kunt u veranderingen op de modelbaan direct aanpassen.

Om de invoer van een spoorbaanoverzicht te vereenvoudigen, wordt door SOFTLOK een lijnenraster op het scherm weergegeven (net als ruitjes papier). Alle baanvak- en bloklijnen kunnen nu eenvoudig op de rasterlijnen of onder een hoek 45 ° worden getekend.

De spoorbaan editor laat zich makkelijk bedienen, net zo als u misschien kent van een tekenprogramma. Als eerste wordt gekozen wat er getekend moet worden, bijv. "Wissels invoeren". Vervolgens wordt het gewenste wisselnummer geselecteerd. En daarna wordt de wissel op de juiste plaats in het overzicht gezet.

Aansluitend wordt het juiste wisselsymbool gekozen, zodat de weergave van de wissel overeenkomt met de werkelijkheid op de modelbaan. Zodra deze actie wordt afgesloten, dan is de wissel ingevoerd in het spoorbaanoverzicht.

Op dezelfde manier worden ook de andere elementen (seinen, baanvakken enz.) ingevoerd. Heeft men zich vergist bij een bepaalde invoer of men wil naderhand bepaalde elementen weer wissen, dan is dit net zo makkelijk. Na invoer van het te wissen element laat de editor met de muiscursor (pijl) zien welk element dit is op het scherm. Na bevestiging wordt het betreffende element pas daadwerkelijk gewist.

Naar wens is het ook mogelijk om complete groepen van elementen in éénkeer te wissen, als u bijv. alle terugmeldingscontacten opnieuw wilt nummeren.

# Highlights in SOFTLOK

# Timer (tijdfunctie)

Voor ieder traject is er een timer toegewezen die binnen een traject net zo vaak gebruikt kan worden als nodig is, om wachttijden te maken bijv. In een station, schaduwstation (0.5... 49,5 sec). Net als een zandloper wordt de timer op een bepaald moment gestart. Is deze afgelopen (Timer = 0), dan kan het verloop worden voortgezet. D.m.v. timers achter elkaar te programmeren kunnen ook zeer lange wachttijden worden gemaakt. Timer is zichtbaar in het status venster

#### Teller

Met de telfunctie kan een terugkerend verloop d.m.v. een lus worden geprogrammeerd. De teller telt het aantal keren bijv. van lus A, voordat lus B wordt afgewerkt. Hierdoor is het mogelijk om een trein meer rijmogelijkheden mee te geven. Teller is zowel zichtbaar als instelbaar in het status venster.

# Vrijspoor zoeken

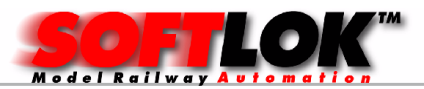

Om het treinverkeer een flexibel verloop te geven bestaat de mogelijkheid dat een trein van een bepaalde route afwijkt, omdat zijn eigenlijke spoor op dat moment bezet is. Hiervoor is de sprongvoorwaarde F, die bepaalt of het aangevraagde baanvak van dit traject toegewezen werd, dus vrij was.

Zo niet, kan men daar vanzelfsprekend eindeloos op wachten tot dit baanvak weer wordt vrijgegeven. Men kan echter ook een ander baanvak aanvragen en het al eerder aangevraagde baanvak weer annuleren. Op deze manier wordt er een vrij spoor op het station gezocht.

#### Prioriteitssturing

Met de zogenaamde vervolgstartvoorwaarde "N" kan u uw trajecten met verschillende prioriteiten worden voorzien. Dit geeft een fraaier verloop, als een sneltrein (hoge prioriteit) een langzame goederentrein (lage prioriteit) kan inhalen. Met deze functie kan de volgorde van de rijdende treinen worden veranderd, waardoor het verloop interessanter wordt. Daarnaast heeft u de mogelijkheid om een blokaanvraag in 3 verschillende prioriteiten te verdelen.

#### Programmaverloop geheugen

Om een fout in het programmaverloop te kunnen lokaliseren is het noodzakelijk vast te stellen, welk verloop een traject had genomen tot het moment van (bijna) botsing. D.m.v. het programmaverloop geheugen kunt u als gebruiker voor ieder traject de laatste 200 doorgelopen stappen op het beeldscherm weergeven of laten uitprinten, zodat het verloop van een traject achteraf te achterhalen is om een mogelijke programmeerfout op te sporen.

#### Simulatie van trajecten

Sinds versie 9.1 is het mogelijk om één of meerdere trajecten volledig te simuleren, d.w.z. zonder aangesloten modelbaan. Na het starten van het Aut.Pgm en de trajecten welke moeten gaan "lopen" worden de terugmeldingen door **SOFTLOK** gesimuleerd. Hiermee kunt u stap voor stap zien of alles zonder problemen loopt.

#### Loc en functie sturing in het spoorbaanoverzicht

Op ieder baanoverzicht kan op de onderste drie regels de informatie (rijsnelheid) van maximaal 30 treinen worden weergegeven. Tevens bestaat de mogelijkheid deze naar behoefte aan te passen. Ook is het mogelijk om wissels, seinen en blokken te bedienen met muis of toetsenbord.

#### Handmatige sturing tijden automatisch rijden

Een trein die normaal door het traject wordt gestuurd, kan nu door de gebruiker worden gestuurd, d.w.z. de snelheidsregeling wordt verzorgd door de gebruiker, maar de beveiliging (route) wordt door **SOFTLOK** geregeld. Op deze manier kunnen ook kinderen te trein besturen zonder dat er een botsing wordt veroorzaakt.

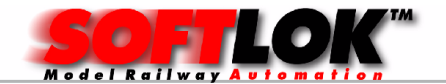

#### Snelheidsaanpassing

Door temperatuurverschillen loopt dezelfde trein het ene moment harder of langzamer dan op een ander moment. Om dit aan te passen is het mogelijk ook tijdens het programmaverloop bijv. een loc de snelheid met +1 te verhogen. Dit wordt dan doorgevoerd in elke stap waar dit van toepassing is.

#### Instelbare schakeltijd voor elektromagneten (wissels)

In SOFTLOK kunt u de gewenste schakeltijd voor ieder magneetartikel apart instellen (in de FMZ versie is de ingestelde tijd voor alle magneetartikelen gelijk, bij TRIX-SELECTRIX is de schakeltijd te wijzigen in de decoder) Uit ervaring is 0,2 sec. voldoende om een magneetartikel bedrijfszeker te schakelen. Wanneer er bijv. wissels met motoraandrijving worden geschakeld moet de schakeltijd ca. 0.5 sec. zijn. In **SOFTLOK** kunt u de schakeltijden instellen tussen de 0.1 en 9.9 sec.

#### Optrekken en afremmen van de treinen.

Het optrekken en afremmen van een loc (een trein) wordt op de eerste plaats door SOFTLOK geregeld d.m.v. het traject dat die loc bestuurt. De gebruiker programmeert bij het optrekken / afremmen van een trein enkel de eindsnelheid (in rijstappen bijv. 0… 14 of 0... 31) afhankelijk van het type digitaalsysteem. Uitgaand van de huidige snelheid van de loc verhoogt SOFTLOK alleen de snelheid om de 1-2 rijstappen per seconde, totdat de gewenste eindsnelheid is bereikt. De cycli (0,5/1,0 kan nu ook nog in het traject verlengt of verkort worden.

De rijeigenschappen zijn voor iedere loc apart instelbaar. Zo ook het moment dat een loc gaat rijden (i.p.v. brommen) is instelbaar.

Verder kunt u het optrekschakelpunt (1) en het afremschakelpunt (2) per loc instellen.

Tot optrekschakelpunt (1) versnelt **SOFTLOK** met 1 rijstap iedere 0,5 sec. Daarna (tot de eindsnelheid) wordt er nog maar met 1 rijstap per 1 seconde versneld.

Bij het afremmen wordt van de hoogste snelheid tot afremschakelpunt (2) met 1 rijstap per 0,5 seconde vertraagd. Daarna (tot stilstand) wordt er met 1 rijstap per 0,75 seconde vertraagd.

Door het individueel in te stellen van deze 3 loc snelheidparameters verkrijgt u een perfect rijden van uw treinen.

Bij het gebruik van instelbare vertraging zou u er op moeten letten, dat de versnelling / vertraging hoofdzakelijk door **SOFTLOK** geregeld moet worden. De vertragingsregelaar op de decoder moet daarom minimaal worden ingesteld, zodat de remweg niet te lang wordt.

Het voordeel van een "intelligente" decoder zit hem voornamelijk in de toerentalregeling die onafhankelijk is van de treinlast. Daarom is een geregelde

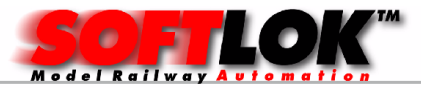

decoder met een SOFTLOK gestuurde modelbaan niet noodzakelijk, maar wel aan te bevelen.

Naast deze instellingen welke per loc worden ingesteld, biedt **SOFTLOK** ook nog de mogelijkheid om de optrek/afrem instelling (tijdelijk) te wijzigen in het traject, omdat de bloklengtes erg verschillend zijn.

# Aansturing van 3 DIGITAALSYSTEMEN

Met **SOFTLOK** kunnen 3 Digitaalsystemen worden aangestuurd, daarbij wordt via systeem-1 alle loc gegevens gestuurd en via systeem-2 en systeem 3 alle wissel- en seingegevens gestuurd. Terugmeldingen lopen ook via systeem-2 in SELECTRIX via systeem 1). De logische scheiding wordt door de invoer bepaald en niet door de modelbaandelen. Zo kunnen zonder beperkingen alle treinen over de gehele modelbaan worden bestuurd.

Als u scheiding wilt maken op uw modelbaan, moet u ook een 2e en/of  $3<sup>e</sup>$ digitaalsysteem aanschaffen. Deze scheiding is wenselijk omdat anders bij grotere modelbanen problemen kunnen ontstaan met de terugmeldingen waarop treinen moeten reageren (te trage reactie).

Zoals u misschien weet werkt de communicatie tussen de PC en modelbaan serieel met een snelheid van maar "2400 Baud" (MÄRKLIN/ FMZ). Dit betekent theoretisch dat er weliswaar 100 commando's per seconde naar de Centrale Eenheid kunnen worden verzonden, maar deze is niet in staat om tegelijk de commando's te ontvangen en ook nog uit te voeren. Het 2e digitaalsysteem is op grotere modelbanen de redder in nood, om nog bruikbare reactie tijden te krijgen.

# **Stopcontact**

Het stopcontact is een contact wat wordt gebruikt om een trein te signaleren welke een verkeerd spoor inrijdt wegens een wissel storing. Hierdoor wordt voorkomen dat een trein uit z'n traject ontsnapt en verder ongecontroleerd verder rijdt. Zodra dit contact wordt aangesproken dan stopt deze trein onmiddellijk.

#### Baanvakken voorzien van vergrendelingscontacten

Sinds V10.0 is er een nieuwe mogelijkheid om een baanvak extra te beveiligen. Voordat SOFTLOK een baanvak (één of meerdere blokken) toewijst, wordt gecontroleerd of het ook daadwerkelijk vrij is d.m.v. de terugmeldingscontacten in die betreffende blokken. Een toewijzing zal dan alleen plaatsvinden als alle terugmeldingen die betrekking hebben op dit baanvak ook vrij zijn.

# **Tiidbewaking**

Met deze functie kan het verloop van het traject worden bewaakt. Zodra een trein vertrekt wordt er binnen een bepaalde tijd een contact (ingang) verwacht. Is dit langer als geplant dan stopt deze trein.of alle treinen

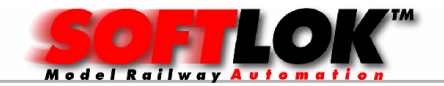

# 2e.. 9e SOFTLOK PC

Met V12.5 heeft u de mogelijkheid om een 2...9 PC te gebruiken (maar ook een Server voor gebruik van smartphones) bij de modelbaan, welke gekoppeld is met de besturings PC, hiermee heeft u de mogelijkheid om vrijwel alle bedieningen en informatie weergave op een willekeurige ander plek (Clubs) of naast de bestaande PC te plaatsen, dit kan zowel bedraad als draadloos) op deze manier kunt u bijvoorbeeld 2 verschillende spoorbaanoverzichten te gelijkertijd bekijken!

Deze nieuwe mogelijk biedt vele voordelen t.o.z. van maar één beeldscherm.

- tegelijk 2 delen van de modelban zichtbaar
- tijdens een (bijna) botsing situatie sneller en eenvoudiger kunnen zien waar het probleem zit

# SOFTLOK programma varianten: Demoversie / Megaversie

#### SOFTLOK Demoversie:

Wanneer u **SOFTLOK** beter wilt leren kennen, dan is de Demoversie van SOFTLOK voor u de juiste keus.

De Demoversie is exact gelijk aan de Mega versie, maar wordt af en toe onderbroken door de Noodstop. Zodra u deze versie registreert (aanschaft) wordt deze blokkade opgeheven.

#### SOFTLOK Megaversie

Met de Megaversie van **SOFTLOK** beschikt u ook over 6 schermen om de spoorbaan ook bij een grote spoorbaan in z'n geheel te kunnen weergeven. Ook het aantal baanvakken en aan te sluiten terugmeldingen is toereikend voor een grote spoorbaan. Het dataformaat is voor beide versies gelijk (met hetzelfde versienummer), zodat eventueel later zonder verlies van de reeds ingevoerde gegevens kan worden overgestapt.

De Megaversie is een commerciële versie, d.w.z. u moet er voor betalen, de demo is gratis te downloaden.

Vele spoorbaanliefhebbers kiezen hierdoor voor een gratis versie. Mocht u toch graag voor **SOFTLOK** willen kiezen om wat voor reden, dan kunnen wij u SOFTLOK toch (bijna) gratis aanbeiden als u kiest voor het terugmeldsysteem van Modelbaan Automatisering

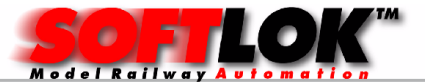

Compleet terugmeldsysteem 48, bestaand uit:

- PC I/O 96
- Set 48 (stroomdetectie)

MEGA versie van SOFTLOK 50% van de aanschafprijs

Compleet terugmeldsysteem 96, bestaand uit:

- PC I/O 96
- 2x Set 48 (stroomdetectie)

Megaversie van SOFTLOK 25% van de aanschafprijs

Compleet terugmeldsysteem 144, bestaand uit:

- PC I/O 192
- 3x Set 48 (stroomdetectie)

Megaversie van SOFTLOK Gratis

Deze aanbiedingen gelden bij aanschaf van bovengenoemde terugmeld systemen! Voor prijzen zie prijslijst!

# SOFTLOK update:

De **SOFTLOK** Update maakt het mogelijk voor alle huidige gebruikers van SOFTLOK om tegen een gunstige prijs naar de nieuwste versie van SOFTLOK over te stappen. Bij de levering hiervan behoort een conversie programma, die bij de installatie van **SOFTLOK** kan worden opgeroepen. Alle reeds ingevoerde gegevens worden dan omgezet naar het nieuwe dataformaat. Daarna kunt u met de nieuwe **SOFTLOK** versie en met "de oude gegevens" aan de slag. De prijs is afhankelijk van uw huidige SOFTLOK versie

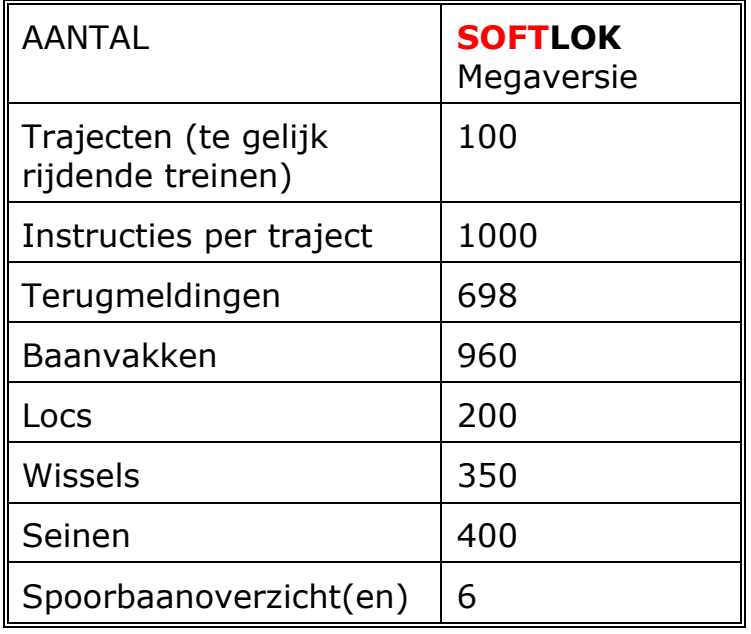

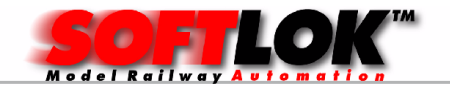

# Gebruikershandleiding

De gebruikershandleiding, dat ca. 350 bladzijden telt en uitvoerig over de programmering in **SOFTLOK** ingaat op CD-Rom / USB-stick (PDF) geleverd. U kunt dan zelf bepalen of u de handleiding ook in papier vorm wenst. Met een Acrobat Reader kunt u deze bestanden open en eventueel uitprinten. Naast een beschrijving over de "filosofie van SOFTLOK " worden alle programmeer elementen en alle programma menu's (submenu's) besproken. Ook items als: terugmeldingen zelf maken en aansluiten via het DIGITAALSYSTEEM of rechtstreeks aan de PC.

Tenslotte wordt er ook een compleet voorbeeld gegeven met bijbehorende uitleg hoe het een en ander geprogrammeerd kan worden. Dit voorbeeld bevindt zich met alle gegevens ook op de diskette, zodat u direct met **SOFTLOK** aan de slag kan zonder dat er eerst gegevens moeten worden ingevoerd om het een en ander te kunnen testen.

Daarnaast is ook het mogelijk zonder modelbaan de geprogrammeerde trajecten te testen (controleren) of deze naar behoren werken.

Een bestudering van deze handleiding voordat u daadwerkelijk begint met programmeren is aan te bevelen om uiteindelijk een goed resultaat te krijgen. Eenvoudiger dan met de zelfstudie, kunt u **SOFTLOK** leren begrijpen door een seminar bij te wonen. (Zie verderop).

# Gebruiker ondersteuning

Ieder geregistreerde SOFTLOK gebruiker heeft de mogelijkheid om telefonische ondersteuning te krijgen (Gebruikers met de laatste versie krijgen deze service kosteloos).

Ook advies hoe uw modelbaan moet "aanpassen" is mogelijk.

Verdere werkzaamheden zoals bijv. de blokindeling van uw modelbaan, wordt tegen betaling uitgevoerd.

Wie interesse heeft in deze service, krijgt voor zijn probleem een vrijblijvende aanbieding.

Tegen betaling kunt u persoonlijke voorlichting krijgen hoe het een ander op uw modelbaan wordt uitgevoerd.

# Hardware aanbieding

Doordat bij een computer gestuurde modelbaan andere problemen zijn die bij een conventioneel gestuurde modelbaan niet aanwezig zijn, zijn er extra componenten nodig bij het gebruik van een PC, die door de

modelbaanleverancier niet altijd worden geleverd. Als eerste heeft men een kabel nodig die de PC met de interface van de modelbaan verbindt. Daarnaast heeft u terugmeldingsmodulen nodig, die ook in continue bedrijf goed werken en de trage seriële verbinding tussen PC en modelbaan niet overbelasten. Bovendien heeft u bij een grotere modelbaan een "sterkere" Booster nodig, in vergelijking met degene die u bij de speelgoedhandelaar kan kopen.

Dus als aanvulling op dat gene wat de modelbaanleverancier levert, kunt u boven genoemde producten bij ons betrekken. Hierbij gaat het zowel om kant en klaar producten uit de computerindustrie (I/ O- kaart), maar ook om eigen

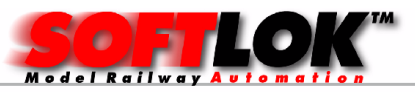

ontwikkelingen voor speciale toepassingen (Stroomdetectie voor het aansluiten van railcontacten aan de PC of zelfs contactloos).

# SOFTLOK seminars

Om snel een begin te maken in het programmeren met **SOFTLOK** is er een 2daagse weekend seminar (op verzoek ook 1 dag).

Deze wordt in een aantal weekenden gehouden (op Zaterdag en op Zondag van 10:00 tot 16:00).

Het aantal deelnemers is voorlopig begrensd op twee personen en vindt in Culemborg plaats.

Verder wordt de filosofie van **SOFTLOK** en alle mogelijke functies behandeld. Het thema baanvakkendefinitie staat eveneens op de agenda, net als de programmering van de trajecten.

# SOFTLOK demonstraties

Voor al die gene die interesse hebben in een PC gestuurde modelbaan, zouden in de gelegenheid moeten zijn om **SOFTLOK** "live" te kunnen zien. Alleen door een demonstratie kunt u zichzelf overtuigen hoe krachtig dit programma is. Daarom kunt u **SOFTLOK** zien op "open dagen" (informeer voorde exacte data).

SOFTLOK is ontwikkeld (1987) in Duitsland door de heer W. Schapals. Sinds 1994 is er ook een Nederlandse versie leverbaar. In Duitsland zijn er al diverse grote modelbanen die door **SOFTLOK** worden bestuurd. Tot op heden wordt SOFTLOK nog steeds door ontwikkeld en aangepast aan nieuwe functies. Ondanks dat het nog steeds een DOS programma wordt het noch steeds toegepast, omdat de betrouwbaarheid en bedrijfszekerheid zeer hoog is en dit laat nog al eens te wensen over bij besturingen die alleen maar met Windows functioneren!

# Grote modelbanen die te bezichtigen zijn:

 Harzer Modelbaancentrum in 38685 Langelsheim-Lautenthal (Märklin digitaal, H0)

 Dampflok-Museum in 95339 Neuenmarkt-Wirsberg (Trix digitaal, H0)  $\triangleright$  Duitse museum in München (Fleischmann met FMZ digitaal, H0)

 $\mathbb{Z}$ **In het MO-LOK** Modellbahnschau in 87545 Burgberg (bij Sonthofen) Spoor I en een Märklin-Digital-H0-baan

 $\otimes$  Modelbahnland Erzgebirge in Thermalbad Wiesenbad (Lenz digitaal, spoor 1)  $\otimes$  Rhein-Main Modelbbancentrum in Modelbaan Paradiis in 63165 Mühlheim/Main (Trix digitaal, H0)

 Rüdiger Eschmann, Gräfin-Imma-Str. 59 in 44797 Bochum, Märklin privé modelbaan

 $\otimes$  Modelbahnzauber in Friedrichstadt (Märklin digitaal, H0)

Zie voor meer details op http://www.softlok.de/